## **How to set up a new iTunes account without a credit card**

To begin this process you will need to have a free app in mind that you intend to install.

I will be using 'Wikipanion' as my example.

If you haven't created your Apple ID, follow the steps below to create one and a store account at the same time, without adding a payment method.

If you have an existing Apple ID and you use Family Sharing, you can't set your payment information to 'None.' You'll need to use a credit card or debit card.

## **On an iPad**

- 1. Open the App Store.
- 2. Search any free app, I'm using 'Wikipanion'

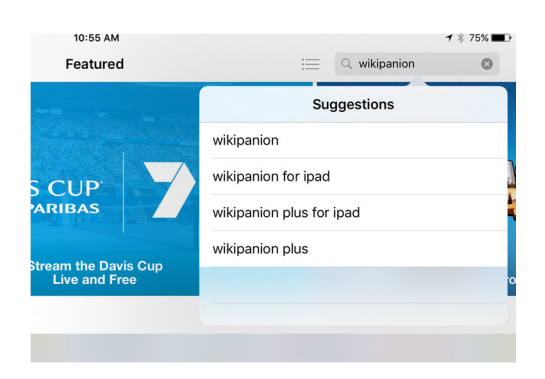

3. Tap 'Get' next to the item, then tap 'Install' to get it.

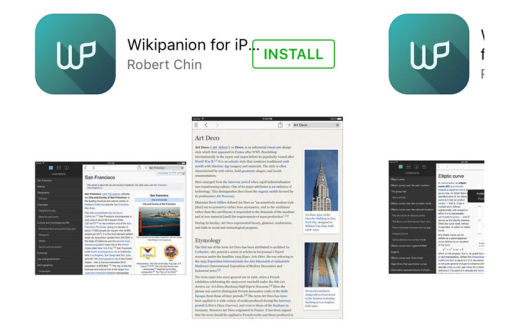

4. When you're asked to sign in with an Apple ID, tap Create New Apple ID.

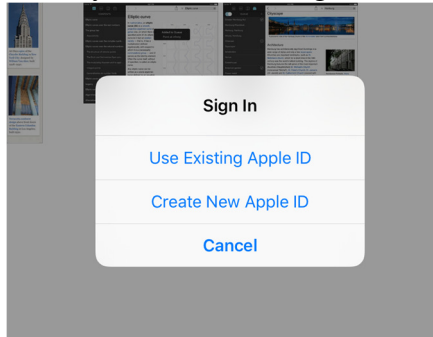

5. Select 'Australia'.

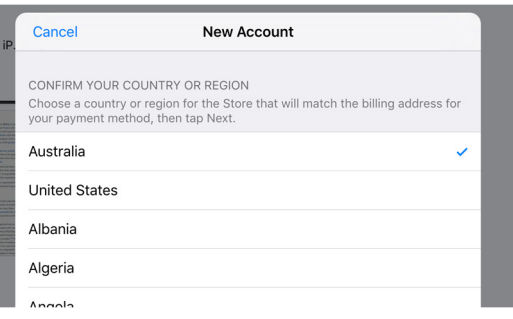

6. Agree to the terms of use. Remember this includes not using iTunes to develop nuclear or chemical weapons.

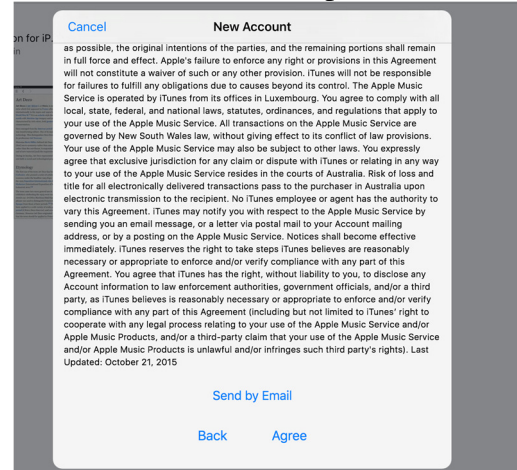

7. Fill in the Account details. It is important at this point to keep a record of your security questions and your backup email account. Many people forget these and if there are password issues in the future it can be very difficult to reset.

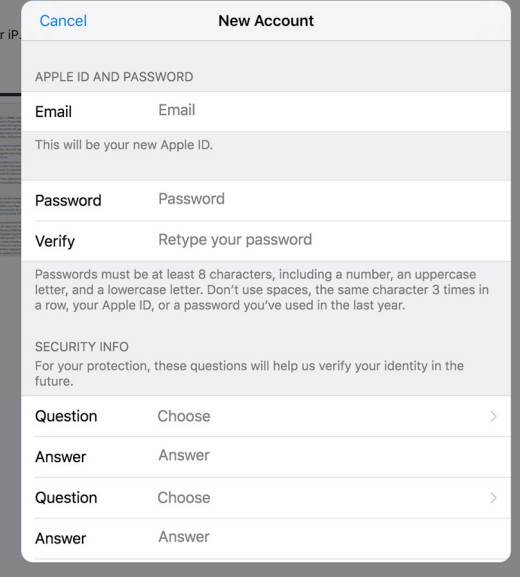

8. Finally, you need to enter your personal details. Make sure you select 'None' in the Billing Information. You will need to enter an address. If you have an iTunes gift card you can enter that here.

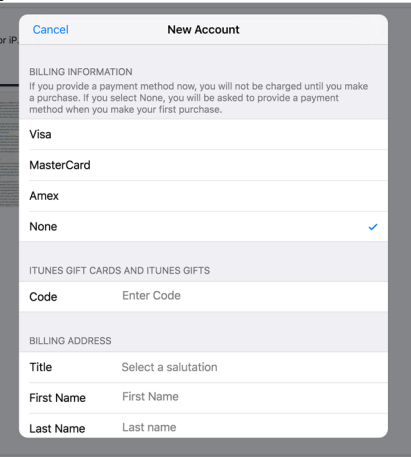

You're all finished now. Well done.